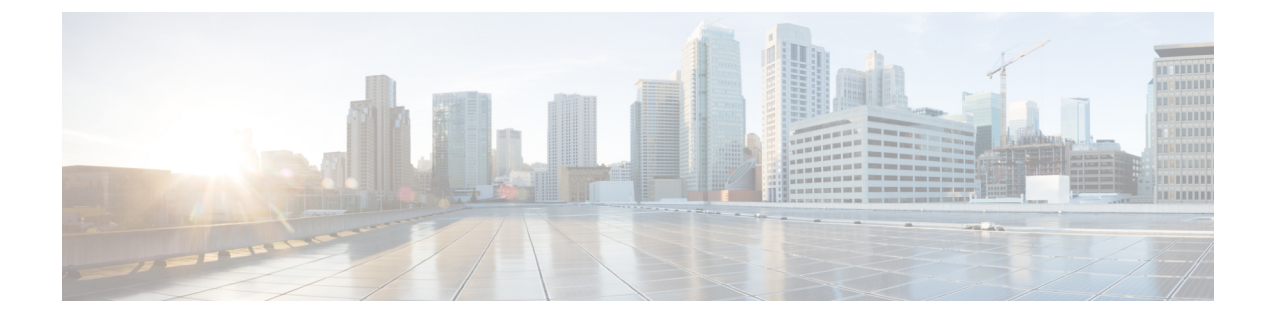

## 디바이스 모빌리티

- 디바이스 [모빌리티](#page-0-0) 개요, 1 페이지
- 디바이스 [모빌리티](#page-4-0) 사전 요건, 5 페이지
- 디바이스 [모빌리티](#page-5-0) 설정 작업 흐름, 6 페이지
- 디바이스 [모빌리티](#page-9-0) 상호 작용, 10 페이지
- 디바이스 [모빌리티](#page-10-0) 제한 사항, 11 페이지

## <span id="page-0-0"></span>디바이스 모빌리티 개요

디바이스 모빌리티를 사용하면 모바일 사용자가 사이트 간에 로밍하면서 로컬 사이트의 사이트별 설정을 사용할 수 있습니다. 이 기능이 구성되면 Cisco Unified Communications Manager는 로밍 디바 이스의 IP 주소를 디바이스 모빌리티 구성의 IP 서브넷에 일치시켜 적절한 디바이스풀을 할당할 수 있도록 디바이스의 실제 위치를 확인합니다. 이 동적으로 할당된 디바이스풀의 설정은 해당 디바이 스에 대한 전화기 구성의 설정을 무시하고, 새 전화기 위치에 대한 음성 품질과 리소스 할당이 적절 한지 확인합니다.

로밍 모바일 디바이스의 경우 이 기능을 사용하면 네트워크 리소스를 더 효율적으로 사용할 수 있습 니다.

- 휴대폰 사용자가 다른 위치로 이동할 경우 CAC(통화 허용 제어)는 해당 위치에 적절한 대역폭 이 할당된 비디오 및 오디오 품질을 보장할 수 있습니다.
- 모바일 사용자가 PSTN 통화를 걸 경우 전화기는 로컬 게이트웨이로 라우팅됩니다. 그렇지 않으 면, PSTN 통화가 먼저 IP WAN 연결을 통해 홈 사이트로 다시 라우팅된 다음 홈 사이트의 PSTN 게이트웨이로 라우팅됩니다.
- 모바일 사용자가 홈 위치로 발신할 경우 Cisco Unified Communications Manager가 해당 지역에 적 절한 코덱을 할당할 수 있습니다.

사이트별 설정

로밍 디바이스의 경우 Cisco Unified Communications Manager는 디바이스 구성의 다음 디바이스풀 매 개 변수를 동적으로 할당된 디바이스 풀의 값으로 덮어씁니다.

• 날짜/시간 그룹

- 지역
- 위치
- 네트워크 로캘
- SRST 참조
- 연결 모니터 지속 시간
- 물리적 위치
- 디바이스 모빌리티 그룹
- 미디어 자원 그룹 목록

네트워크의 지오로케이션이 미국 밖까지 연결되는 경우 디바이스 모빌리티 그룹을 구성하여 전화기 사용자가 로밍 위치와 상관없이 구성된 다이얼 플랜을 사용할 수 있도록 할 수 있습니다. 디바이스가 로밍하면서 동일한 디바이스 모빌리티 그룹에 있는 경우에도 Cisco Unified Communications Manager 가 다음 디바이스풀 매개 변수를 덮어씁니다.

- AAR 그룹
- AAR 발신 검색 공간
- 디바이스 발신 검색 공간

전화기가 홈 위치로 돌아오면 시스템이 로밍 디바이스풀의 연결을 해제하고 홈 위치의 구성 설정을 다운로드한 다음 디바이스를 재설정합니다. 디바이스가 홈 위치 구성 설정으로 등록됩니다.

Cisco Unified Communications Manager는 항상 전화기 레코드의 Communications Manager Group 설정 을 사용합니다. 디바이스는 로밍할 때 언제나 홈 위치의 Cisco Unified Communications Manager로 등 록합니다. 전화기가 로밍 중일 때에는 대역폭 할당, 미디어 리소스 할당, 지역 구성, AAR 그룹 등의 네트워크 위치 설정만 변경됩니다. 참고

#### 구성

이 기능은 시스템 수준 및 디바이스 수준에서 활성화되어야 합니다. 시스템 수준에서 이 기능은 다음 구성 요소를 사용합니다.

- 물리적 위치 디바이스풀의 물리적 위치를 정의합니다. 등록하는 동안 시스템은 디바이스 등 록 위치를 디바이스 모빌리티 정보의 서브넷에 일치시켜 적절한 디바이스풀을 할당합니다.
- 디바이스풀 미디어 리소스, 지역 및 SRST 참조와 같은 위치 특정 디바이스 설정입니다. 로밍 디바이스의 경우 시스템에서 해당 디바이스의 물리적 위치와 일치하는 디바이스풀을 할당합니 다.
- 디바이스 모빌리티 그룹 비슷한 전화걸기 패턴을 사용하는 사이트의 논리적 그룹입니다. 예를 들어, 전세계 네트워크를 사용하는 기업에서는 개별 국가를 나타내는 그룹을 설정할 수 있습니

다. 디바이스 모빌리티 그룹 설정에 따라 같은 지리적 엔티티 내에서 주로 사용자가 자체 다이얼 플랜을 유지할 수 있도록 디바이스를 이동할지 여부가 결정됩니다.

• 디바이스 모빌리티 정보 - 이 정보에는 시스템이 로밍 디바이스를 위해 제공하는 서브넷과 시스 템에서 이러한 서브넷 중 하나에 등록하는 로밍 디바이스에 할당할 수 있는 디바이스풀이 포함 됩니다.

디바이스 수준에서 이 기능을 사용하려면 디바이스에 대해 이 기능이 설정되어 있어야 합니다. 그림 **1:** 디바이스 모빌리티 관련 구성

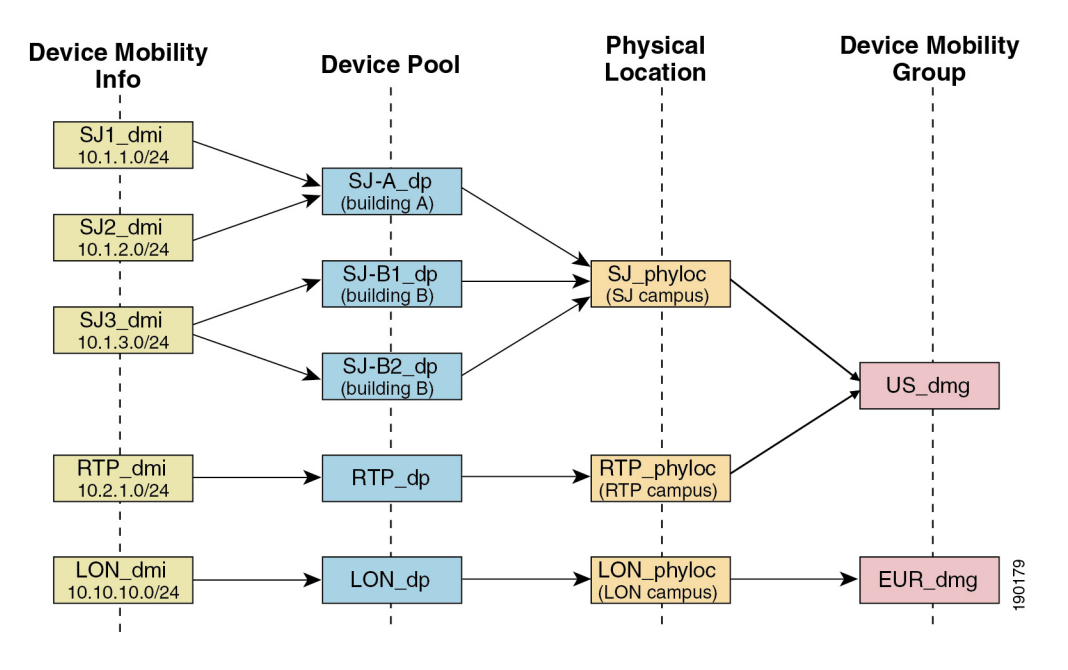

#### 디바이스 풀 할당

이 섹션에서는 Unified Communications Manager가 디바이스 모빌리티를 활성화할 경우 디바이스풀을 할당하는 방법에 대해 설명합니다. 디바이스가 로밍 중인지 여부에 따라 디바이스에 로컬 사이트에 서 디바이스풀을 할당할 수도 있고, 홈 사이트에서 디바이스풀을 사용할 수도 있습니다.

초기화 이후, 디바이스 모빌리티 기능은 다음 프로세스에 따라 작동합니다.

- **1.** 모바일로 프로비저닝되는 IP 전화기에 대해 전화기 디바이스 레코드가 생성되고 전화기가 디바 이스풀에 할당됩니다. 전화기가 Unified Communications Manager에 등록되고 등록 프로세스 중 IP 주소가 할당됩니다.
- **2.** Unified Communications Manager 가 디바이스의 IP 주소를 디바이스 모빌리티 정보 구성 창에서 디바이스 모빌리티에 대해 구성된 서브넷과 비교합니다. 가장 정확한 일치 항목은 IP 서브넷 마 스크에서 가장 많은 비트 수를 사용합니다(가장 긴 일치 규칙). 예를 들어 IP 주소 9.9.8.2는 서브넷 9.9.0.0/16이 아니라 서브넷 9.9.8.0/24와 일치합니다.
- **3.** 전화기 레코드의 디바이스풀이 일치하는 서브넷의 디바이스풀과 일치하는 경우 시스템은 전화 기가 홈 위치에 있는 것으로 간주하고 전화기는 홈 디바이스풀의 매개 변수를 유지합니다.

**4.** 전화기 레코드의 디바이스풀이 일치하는 서브넷의 디바이스풀과 일치하지 않는 경우 전화기가 로밍하는 것으로 간주됩니다. 다음 표는 디바이스 모빌리티 및 시스템 응답에 대해 가능한 시나 리오를 설명합니다.

표 **1:** 디바이스 모빌리티 시나리오

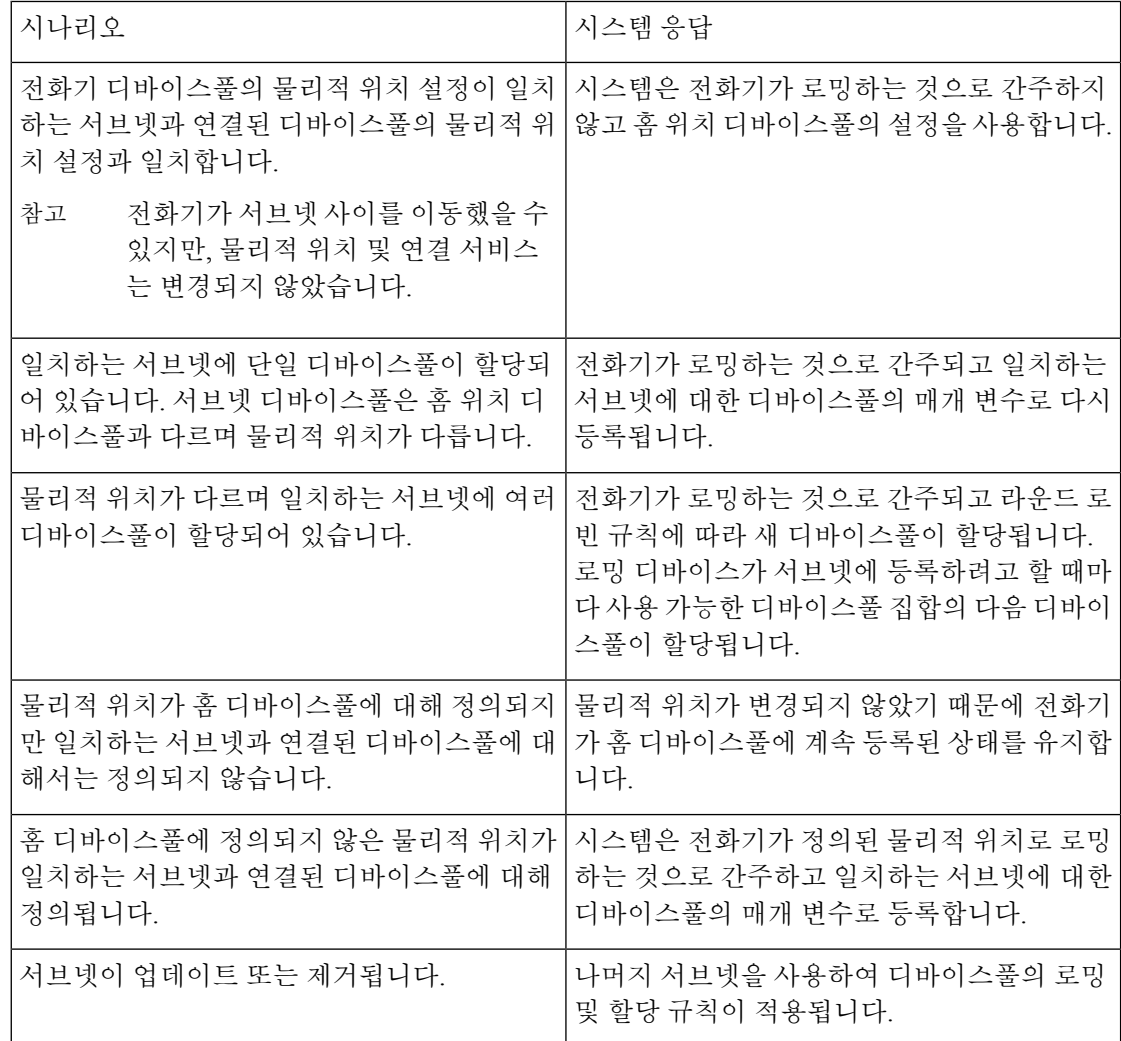

디바이스 모빌리티 정보 항목이 디바이스 IP 주소와 일치할 경우 디바이스는 홈 위치의 디바이스풀 설정을 사용합니다. 참고

## 디바이스 모빌리티 그룹 운영 요약

디바이스 모빌리티 그룹을 사용하여 디바이스가 지리적 엔티티 내에서 다른 위치로 이동했는지 확 인할 수 있으므로 사용자가 자신만의 다이얼 플랜을 사용할 수 있습니다. 예를 들어, 미국에 대한 디 바이스 모빌리티 그룹을 구성하고 영국에 대해 다른 그룹을 구성할 수 있습니다. 전화기가 다른 이동 성 그룹으로 이동할 경우(예: 미국에서 영국으로) Unified Communications Manager는 로밍 위치가 아 닌 전화기 레코드에서 발신 검색 공간, AAR 그룹, AAR CSS를 사용합니다.

디바이스가 동일한 이동성 그룹의 다른 위치로 이동할 경우(예: 미국 리처드슨에서 미국 볼더로) 로 밍 디바이스 풀 설정의 CSS 정보를 가져옵니다. 이 방식에서 사용자가 PSTN 대상으로 다이얼할 경 우 사용자가 로컬 게이트웨이에 연결됩니다.

다음 표는 시스템이 다양한 시나리오를 위해 사용하는 디바이스풀 매개 변수에 대해 설명합니다.

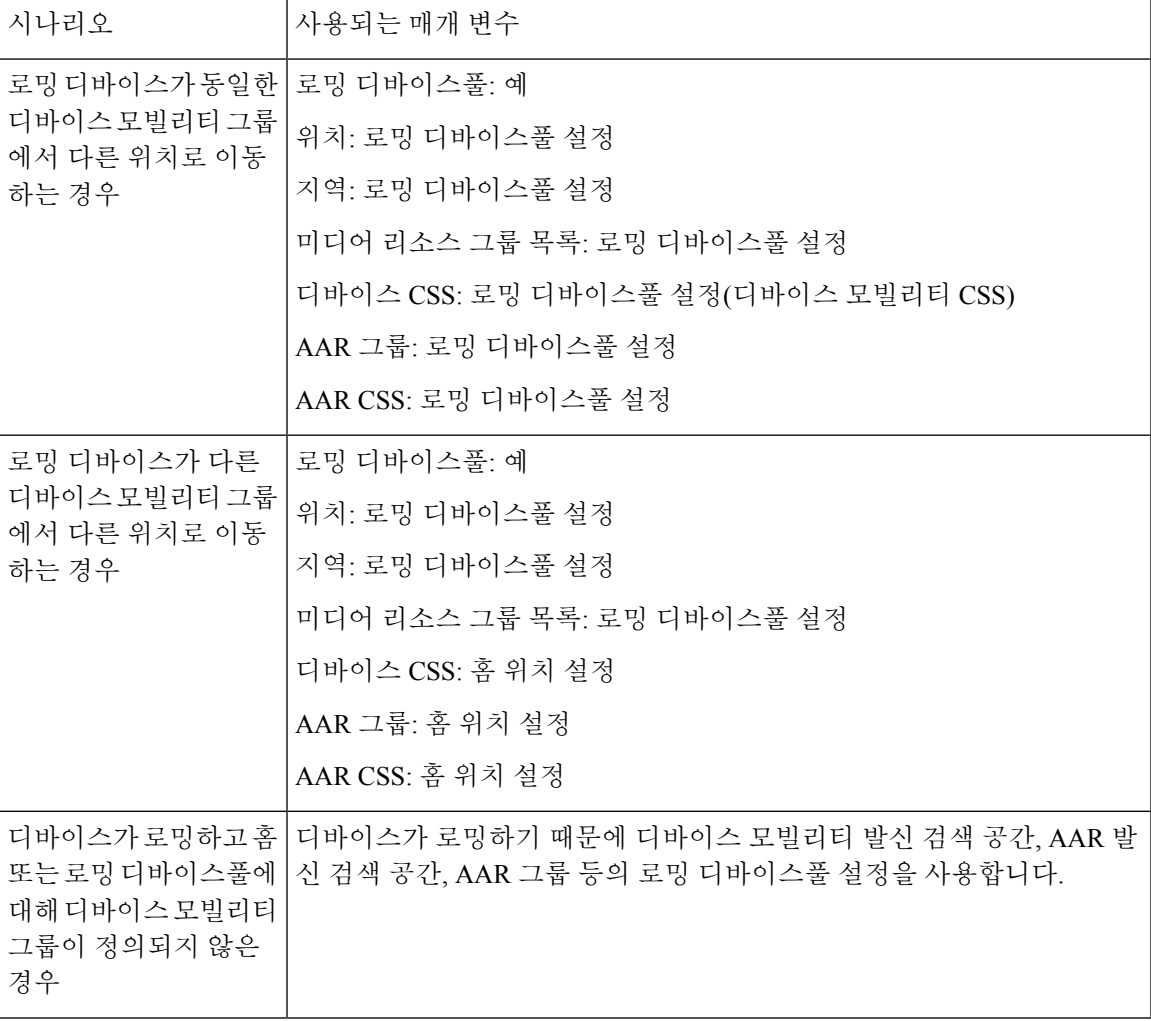

표 **2:** 디바이스 모빌리티 그룹 시나리오

## <span id="page-4-0"></span>디바이스 모빌리티 사전 요건

• 전화기가 디바이스 모빌리티를 이용하려면 동적 IP 주소가 있어야합니다. 정적 IP 주소를 사용 하는 전화기가 로밍할 경우 Unified Communications Manager는 홈 위치의 구성 설정을 사용합니 다.

- 디바이스 모빌리티 기능을 사용하려면 사이트 특정 설정을 사용하여 디바이스풀을 설정해야 합 니다. 이 장에서는 디바이스 모빌리티에 관련된 디바이스풀 설정에 대해서만 설명합니다. 디바 이스풀 구성에 대한 자세한 내용은 Cisco Unified [Communications](https://www.cisco.com/c/en/us/support/unified-communications/unified-communications-manager-callmanager/products-installation-and-configuration-guides-list.html) Manager 시스템 구성 설명서의 "디바이스풀 구성" 장을 참조하십시오.
- Cisco Database Layer Monitor 서비스가 Cisco CallManager 서비스와 동일한 노드에서 실행 중이 어야 함
- Cisco TFTP 서비스가 클러스터에 있는 하나 이상의 노드에서 실행 중이어야 합니다.
- Cisco Unified Communications Manager 로캘 설치 관리자(영어 이외의 전화기 로캘 또는 국가별 신호음을 사용하고자 하는 경우)
- SCCP 또는 SIP를 실행하는 전화기입니다.

## <span id="page-5-0"></span>디바이스 모빌리티 설정 작업 흐름

디바이스 모빌리티를 구성하려면 이 작업을 완료하십시오.

프로시저

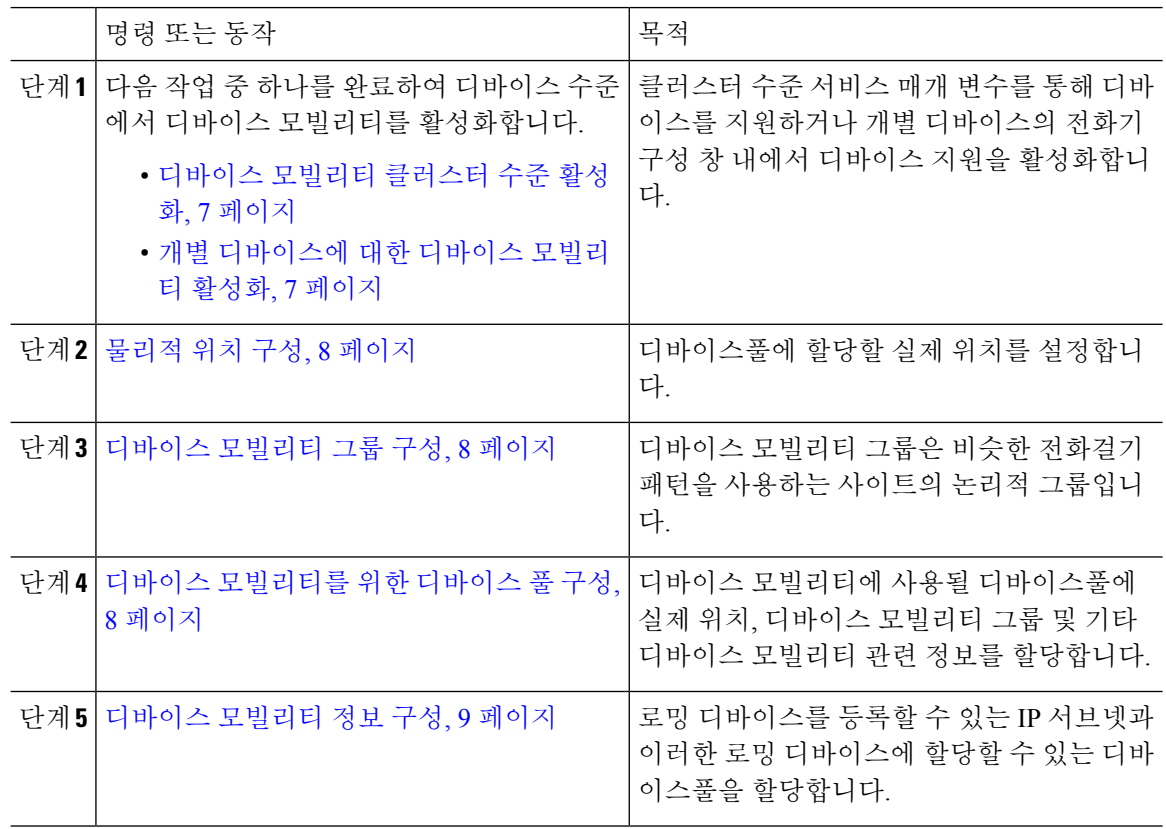

#### <span id="page-6-0"></span>디바이스 모빌리티 클러스터 수준 활성화

다음 절차를 사용하여 전화기의 전화기 구성에 다시 정의된 구성이 있는 경우를 제외하고 모든 전화 기 클러스터 수준에 대해 기본 디바이스 모빌리티 설정을 켜기로 설정하는 서비스 매개 변수를 구성 합니다.

프로시저

- 단계 **1** Cisco Unified CM 관리에서 다음을 선택합니다. 시스템 > 서비스 매개 변수.
- 단계 **2** 서버 드롭다운 목록에서 Cisco CallManager 서비스를 실행하고 있는 노드를 선택합니다.
- 단계 **3** 서비스 드롭다운 목록에서 **Cisco CallManager** 서비스를 선택합니다.
- 단계 **4** 클러스터 수준 매개 변수**(**디바이스 **-** 전화기**)**에서 디바이스 모빌리티 모드 서비스 매개 변수를 켜기 로 설정합니다.
- 단계 **5** 저장을 클릭합니다.

이미 등록된 디바이스에 대해 이 새 설정을 활성화하려면 **Cisco CallManager** 서비스를 다시 시작해 야 합니다.

다음에 수행할 작업

개별 디바이스에 대한 디바이스 모빌리티 설정을 구성하려면 개별 [디바이스에](#page-6-1) 대한 디바이스 모빌 리티 [활성화](#page-6-1), 7 페이지(으)로 이동합니다.

그렇지 않으면 디바이스 모빌리티를 위해 시스템 구성을 시작할 수 있습니다. [물리적](#page-7-0) 위치 구성, 8 [페이지](#page-7-0)로 이동합니다.

### <span id="page-6-1"></span>개별 디바이스에 대한 디바이스 모빌리티 활성화

이 절차를 사용하여 개별 디바이스에 대한 디바이스 모빌리티를 활성화합니다. 이 구성은 디바이스 모빌리티 모드 클러스터 수준 서비스 매개 변수의 설정을 무시합니다.

프로시저

- 단계 **1** Cisco Unified CM 관리에서 다음을 선택합니다. 디바이스 > 전화기
- 단계 **2** 찾기를 클릭하고 구성할 디바이스를 선택합니다.
- 단계 **3** 디바이스 모빌리티 모드 드롭다운 목록에서 다음 옵션 중 하나를 선택합니다.
	- 켜기—디바이스 모빌리티가 이 디바이스에 대해 활성화됩니다.
	- 끄기 디바이스 모빌리티가 이 디바이스에 대해 비활성화됩니다.
	- 기본값— 디바이스가 디바이스 모빌리티 모드 클러스터 수준 서비스 매개 변수의 설정을 사용 합니다. 이 값이 기본 설정입니다.

단계 **4** 저장을 클릭합니다.

<span id="page-7-0"></span>물리적 위치 구성

이 절차를 사용하여 디바이스풀에 할당할 물리적 위치를 구성합니다. 디바이스 모빌리티는 디바이 스 등록의 위치를 사용하여 적절한 디바이스풀을 할당합니다.

프로시저

- 단계 **1** Cisco Unified CM 관리에서 다음을 선택합니다. 시스템 > 물리적 위치.
- 단계 **2** 새로 추가를 클릭합니다.
- 단계 **3** 위치에 대한 이름을 입력합니다.
- 단계 **4** 위치에 대한 설명을 입력합니다.
- 단계 **5** 저장을 클릭합니다.

#### <span id="page-7-1"></span>디바이스 모빌리티 그룹 구성

다음 절차에 따라 다이얼링 패턴이 비슷한 사이트의 논리적 그룹인 디바이스 모빌리티 그룹을 구성 합니다. 예를 들어, 전세계 네트워크를 사용하는 회사에서는 개별 국가를 나타내는 디바이스 모빌리 티 그룹을 설정하고자 할 수 있습니다.

프로시저

단계 **1** Cisco Unified CM 관리에서 다음을 선택합니다. 시스템 > 디바이스 모빌리티 > 디바이스 모빌리티 그 룹.

단계 **2** 새로 추가를 클릭합니다.

- 단계 **3** 디바이스 모빌리티 그룹을 식별하기 위한 이름을 입력합니다.
- 단계 **4** 디바이스 모빌리티 그룹에 대한 설명을 입력합니다.
- 단계 **5** 저장을 클릭합니다.

### <span id="page-7-2"></span>디바이스 모빌리티를 위한 디바이스 풀 구성

이 절차를 사용하여 디바이스 모빌리티에 대해 구성된 매개 변수를 사용하여 디바이스풀을 설정합 니다.

프로시저

- 단계 **1** Cisco Unified CM 관리에서 다음을 선택합니다. 시스템 > 디바이스풀.
- 단계 **2** 다음 중 하나를 수행합니다.
	- 찾기를 클릭하고 기존 디바이스풀을 선택합니다.
	- 새로 추가를 클릭하여 새 디바이스풀을 만듭니다.
- 단계 **3** 로밍 감도 설정 아래에서 이전 디바이스 모빌리티 작업에 설정된 매개 변수를 할당합니다.
	- 실제 위치 드롭다운 목록에서 이 디바이스풀에 대해 설정하는 실제 위치를 선택합니다. 디바이 스 모빌리티는 이 위치를 사용하여 로밍 디바이스에 대한 디바이스풀을 할당합니다.
	- 디바이스 모빌리티 그룹 드롭다운 목록에서 이 디바이스풀에 대해 설정하는 디바이스 모빌리 티 그룹을 선택합니다.
- 단계 **4** 디바이스 모빌리티 관련 정보 아래에서 다음 디바이스 모빌리티 관련 필드를 구성합니다. 필드 및 관 련 구성 옵션에 대한 자세한 내용은 온라인 도움말을 참조하십시오.
	- 디바이스 모빌리티 발신 검색 공간 이 디바이스풀을 사용하는 로밍 디바이스에서 사용할 CSS 를 선택합니다.
	- **AAR** 발신 검색 공간 AAR(자동 우회 라우팅)이 수행될 때 디바이스에서 사용하기에 적합한 발 신 검색 공간을 선택합니다.
	- **AAR** 그룹 AAR이 구성된 경우 이 디바이스에 대한 AAR 그룹을 선택합니다.
	- 발신자 변환 **CSS** 이 디바이스풀을 사용하는 로밍 디바이스에 대한 발신자 변환 CSS를 선택합 니다.
	- 전화기 구성 창에서 디바이스풀 발신자 변환 **CSS** 사용 확인란이 선택되지 않은 경우에 도 발신자 변환 **CSS**는 로밍 디바이스에 대해 디바이스 수준 구성을 무시합니다. 참고
		- 착신자 변환 **CSS** 설정이 로밍 디바이스 대신 게이트웨이에 적용됩니다.
- 단계 **5** 디바이스풀 구성 창의 나머지 필드를 구성합니다. 필드 및 해당 구성 옵션에 대한 자세한 내용은 시 스템 온라인 도움말을 참조하십시오.

단계 **6** 저장을 클릭합니다.

#### <span id="page-8-0"></span>디바이스 모빌리티 정보 구성

이 절차를 사용하여 로밍 디바이스가 등록할수 있는 IP 서브넷과 시스템이 로밍 디바이스에 할당할 수 있는 해당 디바이스풀을 나타내는 디바이스 모빌리티 정보를 구성합니다.

프로시저

단계 **1** Cisco Unified CM 관리에서 다음을 선택합니다. 시스템 > 디바이스 모빌리티 > 디바이스 모빌리티 정 보.

단계 **2** 새로 추가를 클릭합니다.

단계 **3** 디바이스 모빌리티 정보에 대한 이름을 입력합니다.

- 단계 **4** 로밍 디바이스 등록에 대한 IP 서브넷 세부 정보를 입력합니다.
	- 모바일 디바이스에 대해 IPv4 주소를 사용하는 경우 IPv4 서브넷 정보를 입력합니다.
	- 모바일 디바이스에 대해 IPv6 주소를 사용하는 경우 IPv6 서브넷 정보를 입력합니다.
- 단계 **5** 시스템에서 이러한 서브넷 중 하나에 등록하는 로밍 디바이스에 할당할 디바이스풀을 선택합니다. 화살표를 사용하여 선택한 디바이스풀 목록 상자에서 사용 가능한 디바이스풀 목록 상자로 적절한 디바이스풀을 이동합니다.
- 단계 **6** 저장을 클릭합니다.

필드 및 관련 구성 옵션에 대한 자세한 내용은 온라인 도움말을 참조하십시오.

로밍 디바이스풀 매개 변수 보기

다음 절차를 사용하여 디바이스에 대한 현재 디바이스 모빌리티 설정을 보고 확인합니다.

프로시저

- 단계 **1** Cisco Unified CM 관리에서 다음을 선택합니다. 디바이스 > 전화기
- 단계 **2** 검색 기준을 입력하고 찾기를 클릭하여 디바이스 모빌리티 모드가 활성화된 디바이스를 찾습니다.
- 단계 **3** 디바이스 모빌리티 모드 필드 옆에 있는 현재 디바이스 모빌리티 설정 보기를 클릭합니다.

로밍 디바이스풀 설정이 표시됩니다. 디바이스가 로밍되고 있지 않은 경우 홈 위치 설정이 표시됩니 다.

## <span id="page-9-0"></span>디바이스 모빌리티 상호 작용

표 **3:** 디바이스 모빌리티 상호 작용

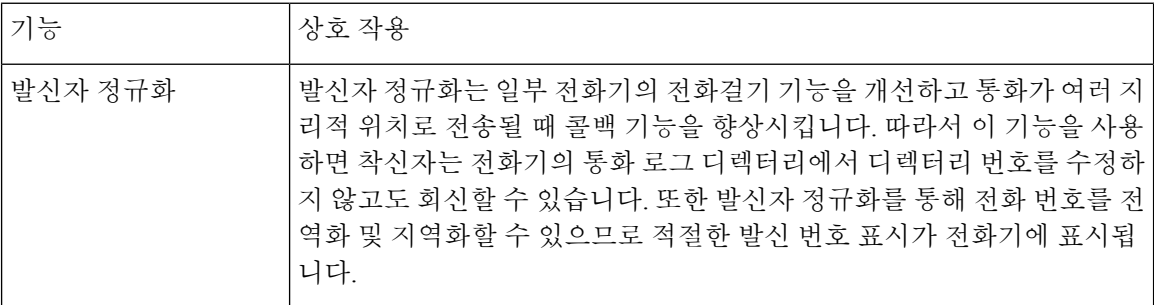

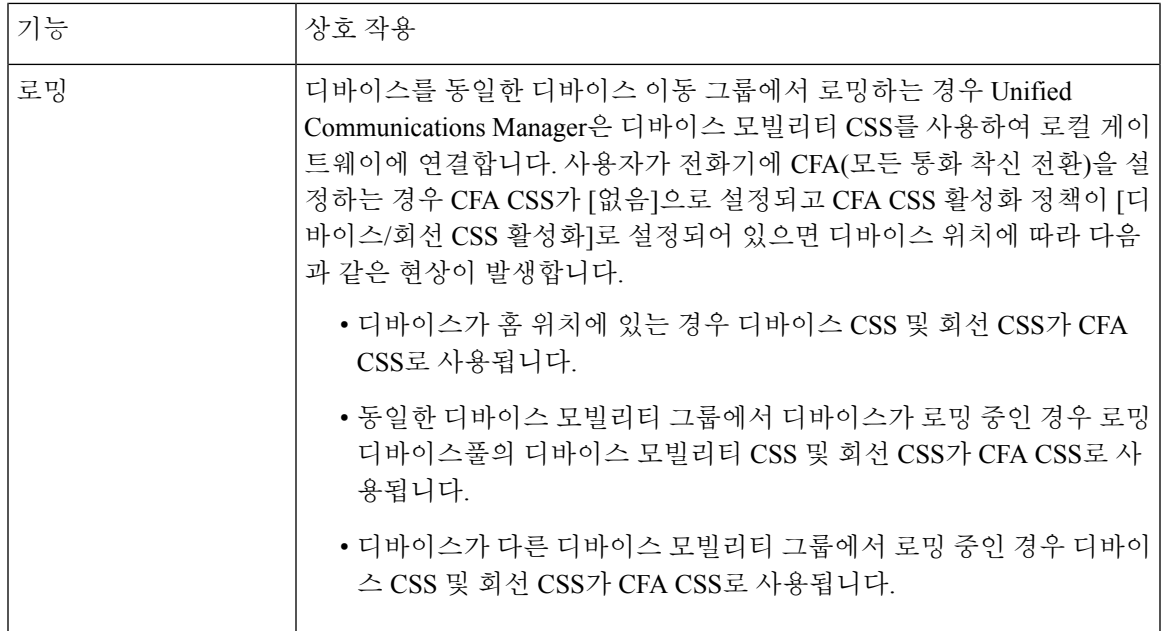

# <span id="page-10-0"></span>디바이스 모빌리티 제한 사항

표 **4:** 디바이스 모빌리티 제한 사항

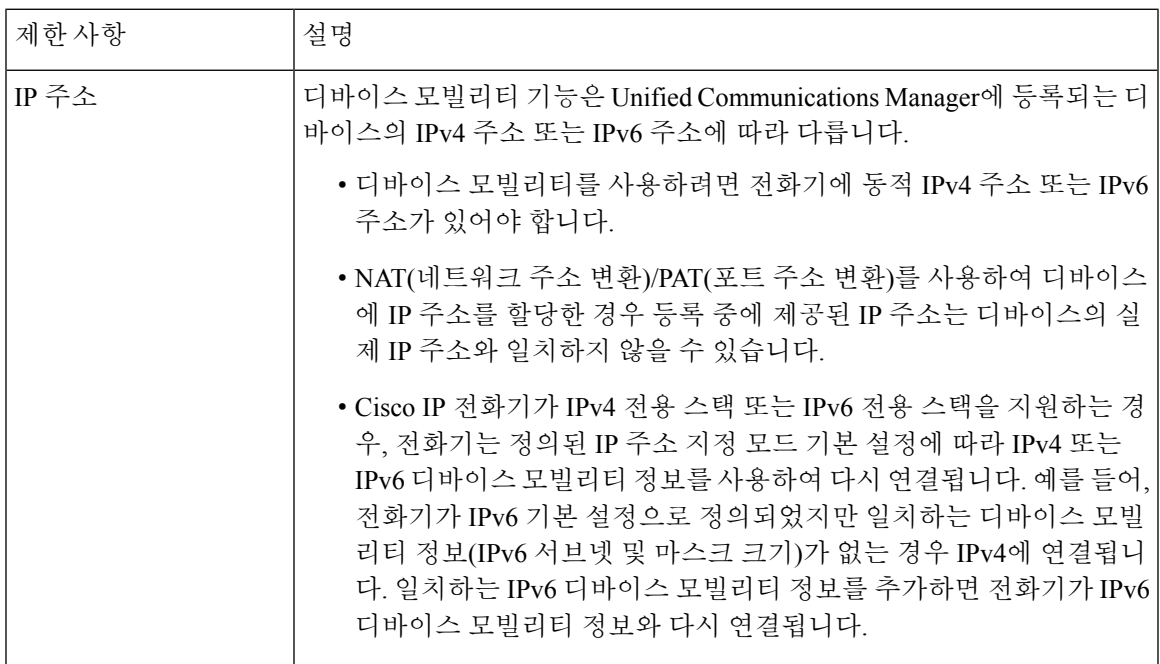

I

디바이스 모빌리티 제한 사항

 $\overline{\phantom{a}}$ 

ı